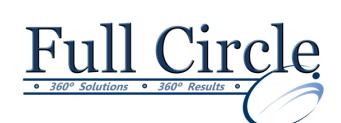

# **MICROSOFT OUTLOOK 2016**

## **INTRODUCTION TO E-MAIL, CONTACTS & CALENDAR**

**[View Schedule](http://www.fullcirclecomputing.com/Schedules/13Schedule-Microsoft-Outlook-2013.html) [Register Now](http://www.fullcirclecomputing.com/?page_id=5619) Understanding The Outlook Desktop** Using the Outlook Interface Changing Menu Options Displaying & Hiding Toolbars Using the Navigation Pane Customizing the Navigation Pane Using the Folder List Using the Office Button & the Ribbon Using the Quick Access Toolbar Using the To-Do Bar Using the Outlook Today Page **Creating Contacts & E-Business Cards** Using the Contacts Pane Adding & Editing a Contact Adding a Contact's Picture Using Electronic Business Cards E-mail & Receive an Electronic Business Card **Managing Contacts & Distribution Lists** Flagging a Contact for Follow Up Adding a Reminder to a Follow Up Categorizing a Contact Tracking All Activities for a Contact Creating a Distribution List Using a Distribution List Printing Contacts Information Deleting a Contact **Sending & Receiving Messages** Using Outlook's E-mail Features • Using the Mail Pane Sending a Message Performing a Manual Send/Receive Reading Messages in the Reading Pane Reading Messages in the Message Window Using a Desktop Alert to Open a Message **Inserting & Working with Attachments** Attaching a File to a Message Using the Attachment Viewer Saving a File Attachment Reading an Attachment in Word Using Picture Attachment Options Using the Office Clipboard **Creating Signatures & Links, AutoArchive** Inserting a Hyperlink into a Message Creating & Inserting a Signature Selecting Default Signatures Creating a Quick Part Entry Working with AutoArchive **Organizing Your Inbox & Filing Messages** Arranging &Grouping & Sorting Messages Changing Folder Views and Creating New Folders Flagging a Message with a Reminder Creating a Custom Search Folder Moving a Message to a Different Folder Deleting a Folder or a Message Emptying the Deleted Items Folder Recovering Deleted Items **Scheduling with the Calendar** Using the Calendar Pane and Calendar Views Navigating the Calendar Scheduling a New Appointment Scheduling an Event Working with the Daily Task List Editing & Moving Calendar Items Setting a Calendar Item as Recurring **Viewing Multiple Calendars** Viewing Side by Side Calendars Using Calendar Overlay Mode E-mailing your Calendar as a Snapshot

- Changing the Reading Pane Layout
- Using AutoPreview
- Using the Unread Mail Search Folder
- Changing the Read Status of a Message
- Viewing Sent Messages
- Replying to & Forwarding a Message
- Using the InfoBar

### **Getting Help**

- Using Microsoft Outlook Help
- Typing a Question for Help
- Working with Office Online Help

#### Creating a Recurring Task Assigning a Task to Another Outlook User

**Working with Tasks**

Accepting/Declining Tasks

Adding & Editing a Task

Indicating the Progress of a Task

Viewing a Calendar Snapshot

- Sending a Status Report
- Viewing Tasks in the To-Do Bar
- Sorting & Deleting Tasks

**[www.fullcirclecomputing.com](http://www.fullcirclecomputing.com/) Phone: 610-594-9510**